May 2022

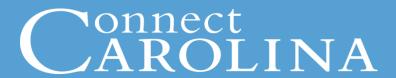

- High Level Overview of Budgets
- Budget Control and Budget Checking Process
- Using the Ledger Group Matrix and Other Job Aids
- Finding your available Budget in ConnectCarolina
- Entering Budget Journals and Budget Transfers

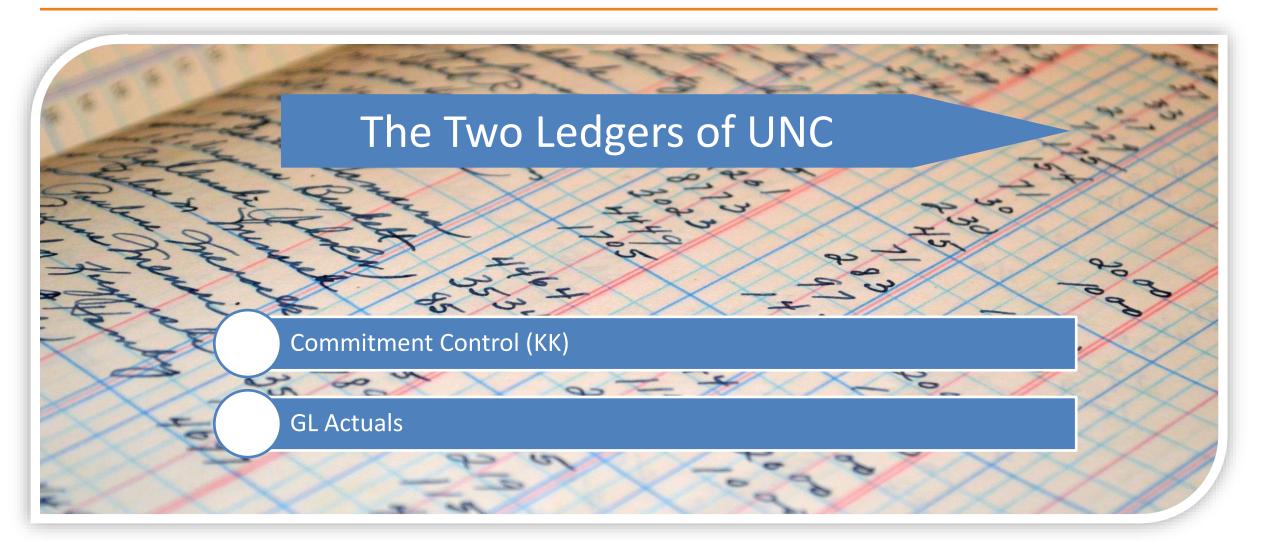

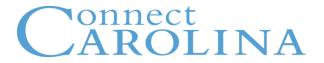

Commitment Control is an area in ConnectCarolina that helps maintain budgets effectively, using three components:

#### **Budget Definitions**

- Set up and maintain budgets
- Store rules to control and track budgets
- Based on the chartfield structure

#### **Budget Ledgers**

 Track and record revenues and expenditures against authorized budgets

#### **Budget Transactions**

- Budget journal: establish and/or increase or decrease budgets
- Budget transfer: moves funds between budgets

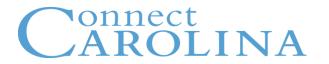

**Budget Definitions** 

**Budget Ledgers** 

**Primary Groups** 

- Business Unit
- Fund Type
- Expense or Revenue (Account)
- Parent or Child
- Processing rules and Valid Chartfield Strings
- Chartfields on InfoPorte's Main and OSR Ledger tabs

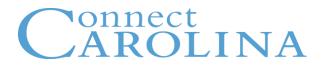

**Budget Definitions** 

**Budget Ledgers** 

**Primary Groups** 

#### **Expenditure Ledgers**

- Budget
- Pre-Encumbrance
- Encumbrance
- Expense

#### **Revenue Ledgers**

- Budget
- Recognized
- Collected

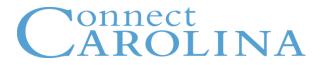

**Budget Definitions** 

**Budget Ledgers** 

**Primary Groups** 

Most of the camps will use these ledger groups:

**FAST (Combination of F&A, State, Trust)** 

- Expense
- Revenue

**OSR Child Expense** 

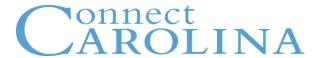

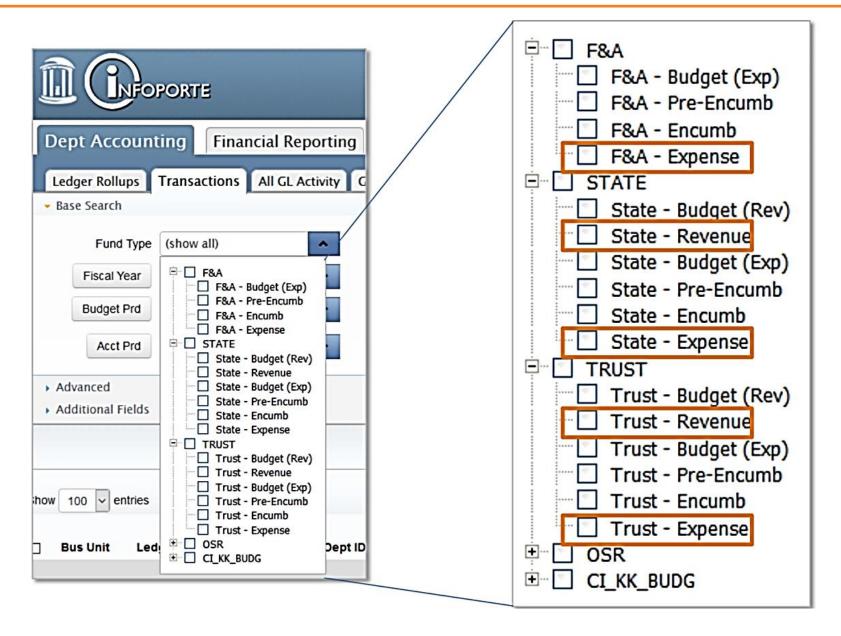

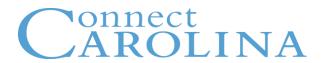

## Parent & Child

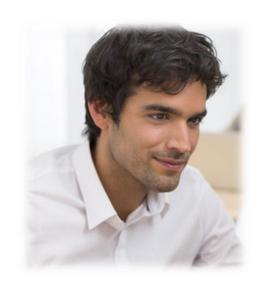

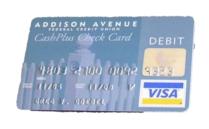

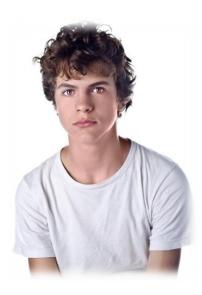

#### **Parent-Child Budgeting**

- State, F&A, and OSR
- Expense budgets only
- Parent = School or Division
- Child = Department
- When the Child budget changes, the Parent budget is automatically updated

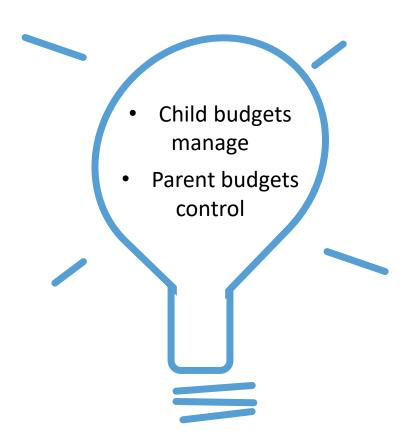

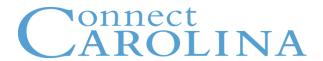

Trust Expense, and all Revenue (Trust, State, F&A)

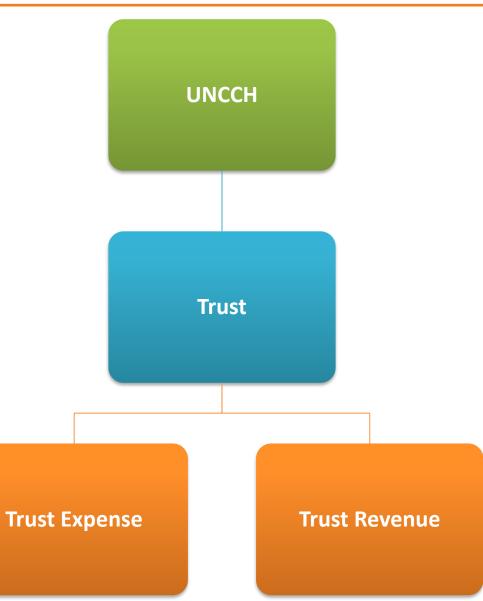

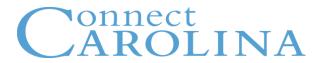

## **Budget Control**

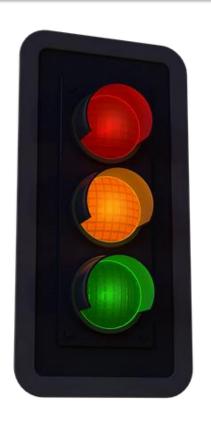

**Control** 

**Track with Budget** 

**Track without Budget** 

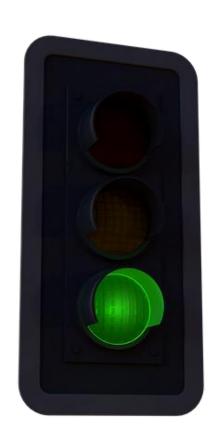

## **Track without Budget**

- There is no existing budget required
- No warnings, no errors, i.e. always passes budget checking
- The transaction is allowed to proceed

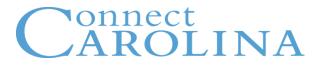

#### TRACK WITHOUT BUDGET

- Trust Revenue
- State Revenue
- F&A Revenue
- Trust Expense
- State Child Expense
- F&A Child Expense
- OSR Child Expense (Converted Projects and new projects that start with 31 and 41)

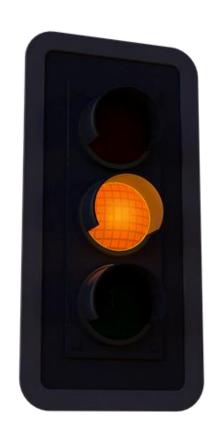

## **Track with Budget**

- Validates each transaction to ensure at least a \$0 budget exists
- If a budget of any amount –
   exists the transaction progresses
- Issues a warning when budgeted amount is exceeded

OSR Child: Projects created 10/1/14 or later
Projects with Project ID = 51xxxxx

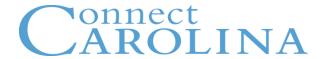

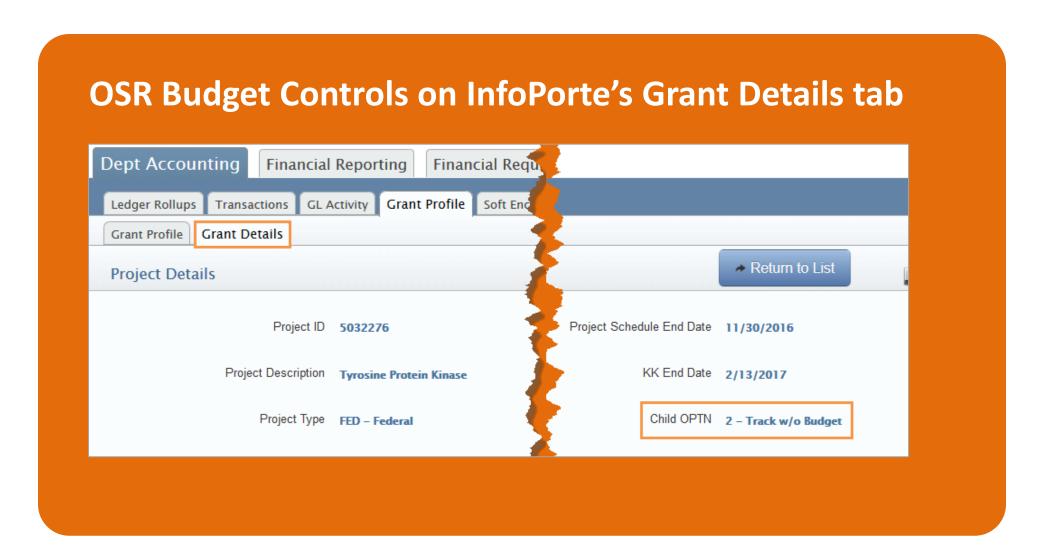

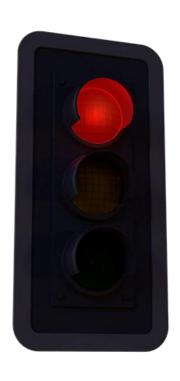

- Validates each transaction against available budget
- Issues an error if the transaction exceeds available budget
- The transaction is stopped
  - Resolve error to proceed

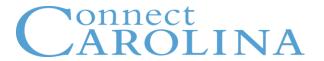

#### **Control**

- State Parent Expense
- F&A Parent Expense
- OSR Parent Expense
- Student Affairs

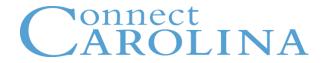

## What is the Budget Checking Process?

Validates that all transactions are recorded according to the rules and confirms that budget is available.

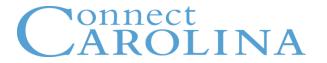

## How does CC do a Budget Check?

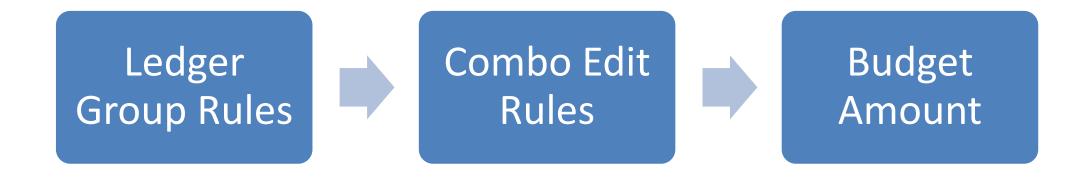

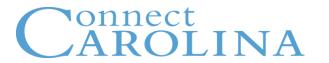

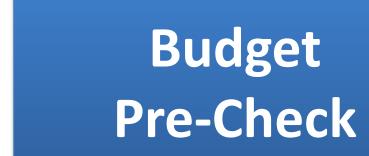

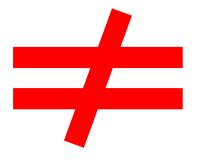

# **Budget Check**

## **Budget Journal and Transfers**

Create Edit Budget Pre Check Approve Budget Check Post

## **Campus Journals** CREATE 4. EXPENSE **EDIT** 5. GL ACTUALS **BUDGET CHECK** APPROVE POST

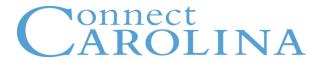

#### **Vouchers**

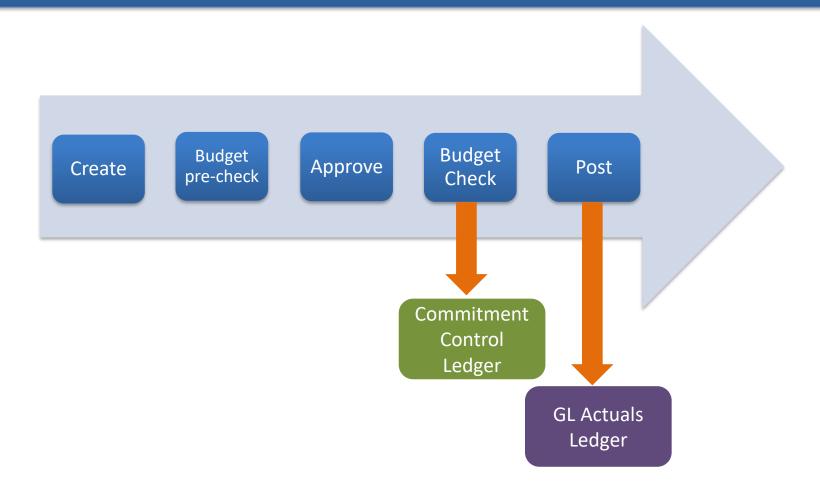

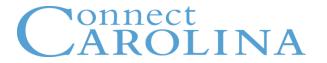

## **Purchase Requisitions**

#### Life of a Purchase Requisition

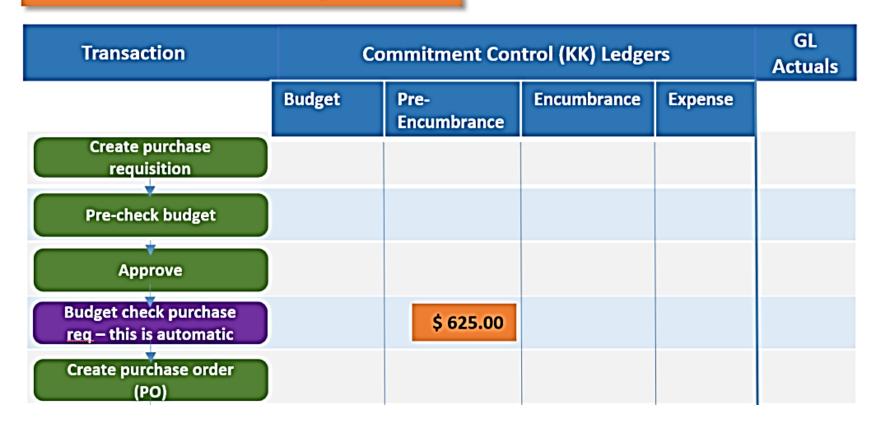

## **Purchase Requisitions**

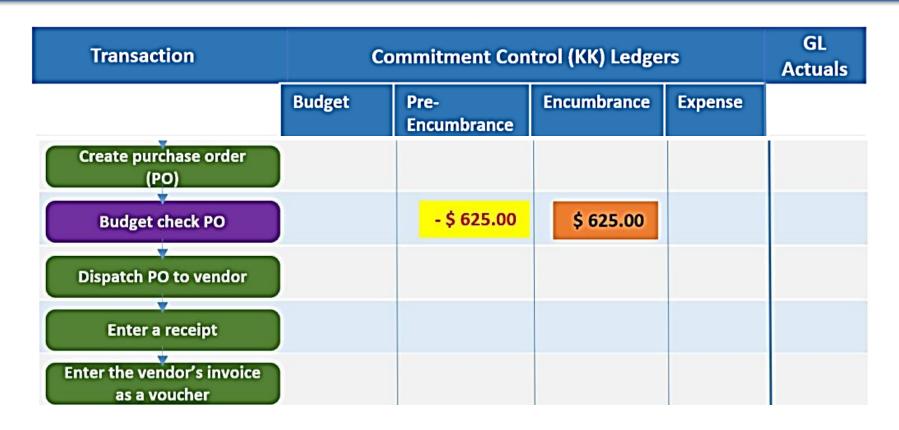

### **Purchase Requisitions**

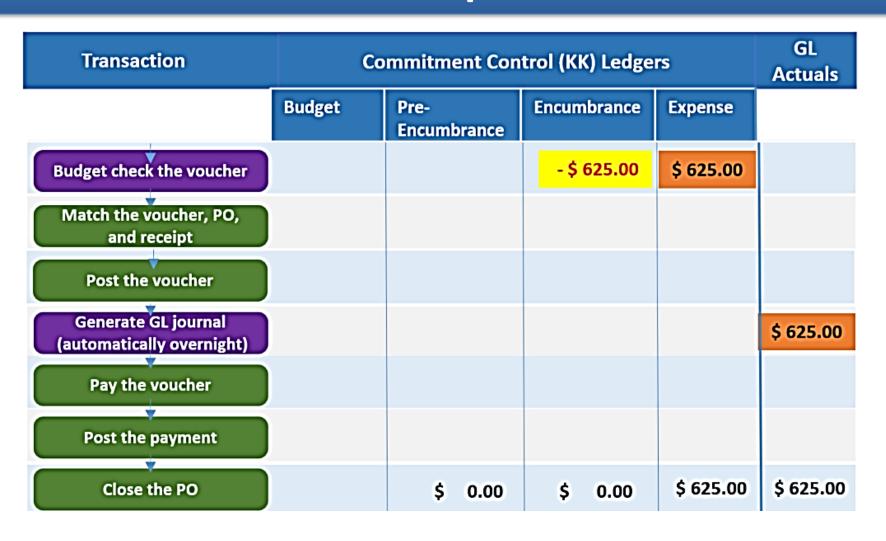

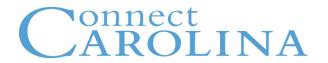

## What are budget check exceptions?

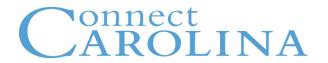

## **Two Types of Exceptions**

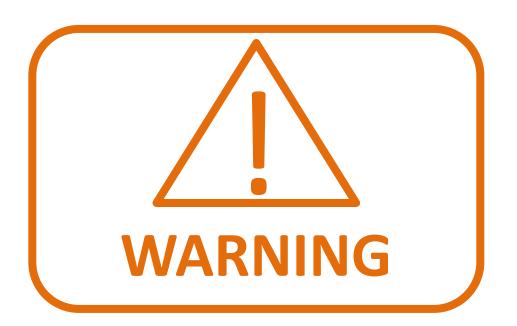

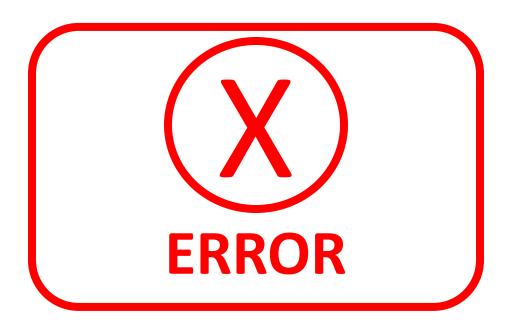

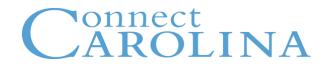

## What do I do if I get a warning or error?

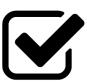

**Check your Chartfield String** 

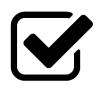

**Check your Budget** 

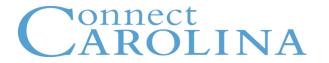

## **Ledger Group Matrix**

#### **Selecting the Correct Chartfield Values**

| BUISNESS UNIT | FUND                    | SOURCE                          | ACCOUNT                            | DEPARTMENT |
|---------------|-------------------------|---------------------------------|------------------------------------|------------|
| UNCCH         | What is the major fund? | Where is the money coming from? | What are we spending the money on? | Who?       |

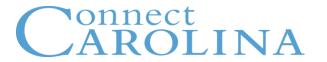

#### **Selecting the Correct Chartfield Values**

| BUISNESS UNIT            | FUND                               | SOURCE                                 | ACCOUNT                            | DEPARTMENT                                                   |  |
|--------------------------|------------------------------------|----------------------------------------|------------------------------------|--------------------------------------------------------------|--|
| PROJECT<br>BUISNESS UNIT | PROJECT ID                         | ACTIVITY<br>NUMBER                     | PROGRAM                            | COST CODES                                                   |  |
| CHOSR                    | ID that<br>specifies<br>your grant | 1<br>(UNC does not<br>really use this) | What is the reason for the Budget? | Codes<br>created for<br>money spent<br>on repeated<br>items. |  |

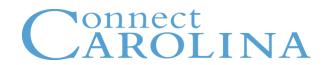

#### Two important concepts for ledger group chartfields:

**Rollup** – is a consolidation of chartfield ranges

Example: Fund 29100 – Rollup Value

**Detail** – is a specific chartfield

Example: Fund Range 29101-29199 – Detail Value

- 29101
- 29102

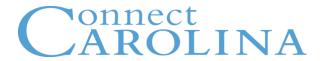

**UNCCH Ledger Group Matrix** 

Effective 7/1/2017

#### Chartfields on which you may budget

| Fund Type   | Budget Definition                                           | For use by                               | Bus Unit | Fund     | Source   | Account          | Dept     | PC Bus<br>Unit | Project<br>ID | Activity  | Program  | CC1      | CC2      | CC3      |
|-------------|-------------------------------------------------------------|------------------------------------------|----------|----------|----------|------------------|----------|----------------|---------------|-----------|----------|----------|----------|----------|
| State       | FAST PARENT (EXPENSE)                                       | All Schools/Divisions with State funds   | UNCCH    | Rollup   | Rollup   | Rollup           | Rollup   | ı              | -             | -         | _        | -        | _        | _        |
|             | FAST CHILD (EXPENSE) All Schools/Divisions with State funds |                                          | UNCCH    | Detail   | Detail   | Rollup           | Detail   | ı              | 1             | -         | Optional | -        | -        | _        |
|             | FAST (REVENUE)                                              | All Schools/Divisions with State funds   | UNCCH    | Detail   | Detail   | Detail           | Detail   | ı              | 1             | 1         | Optional | ı        | _        | _        |
| F&A         | FAST PARENT (EXPENSE)                                       | All Schools/Divisions with F&A funds     | UNCCH    | Rollup   | Rollup   | -                | Rollup   | ı              | -             | -         | -        | -        | -        | -        |
|             | FAST CHILD (EXPENSE)                                        | All Schools/Divisions with F&A funds     | UNCCH    | Rollup   | Detail   | 510000<br>500100 | Detail   | 1              | 1             | 1         | Optional | 1        | -        | 1        |
|             | FAST (REVENUE)                                              | Budget Office only                       | UNCCH    | Rollup   | Detail   | Detail           | Detail   | ı              | 1             | 1         | Optional | -        | _        | _        |
| OSR         |                                                             | All Schools/Divisions with Contracts &   |          |          |          |                  |          |                |               |           |          |          |          |          |
|             | OSR PARENT (EXPENSE)                                        | Grants funds                             | UNCCH    | Detail   | Rollup   | Rollup           | _        | 1              | Detail        | -         | _        | -        | _        | _        |
|             |                                                             | All Schools/Divisions with Contracts &   |          |          |          |                  |          |                |               |           |          |          |          |          |
|             | OSR CHILD (EXPENSE)                                         | Grants funds                             | UNCCH    | Detail   | Rollup   | Rollup           | Detail   | CHOSR          | Detail        | 1         | -        | _        | _        | _        |
| Trust       | FAST (EXPENSE)                                              | All Schools/Divisions with Trust funds   | UNCCH    |          |          |                  |          | See rules      | et informat   | ion below |          |          |          |          |
|             | FAST (REVENUE)                                              | All Schools/Divisions with Trust funds   | UNCCH    |          |          |                  |          | See rules      | et informat   | ion below |          |          |          |          |
| All Funds   | PROGRAM                                                     | Available to all schools, divisions, and |          |          |          |                  |          |                |               |           |          |          |          |          |
|             | PROGRAWI                                                    | departments in the UNCCH business unit   | UNCCH    | -        | -        | -                | -        | _              | -             | -         | Detail   | -        | -        |          |
|             | COST CODE 1                                                 | Available to all schools, divisions, and |          |          |          |                  |          |                |               |           |          |          |          |          |
|             | COSTCODET                                                   | departments in the UNCCH business unit   | UNCCH    | -        | -        | -                | -        | -              | -             | -         |          | Detail   | -        |          |
| COST CODE 2 |                                                             | Available to all schools, divisions, and |          |          |          |                  |          |                |               |           |          |          |          |          |
| COSTCODE2   | COST CODE 2                                                 | departments in the UNCCH business unit   | UNCCH    | -        | -        | -                | -        | -              | -             | -         | -        | -        | Detail   |          |
|             | COST CODE 3                                                 | Available to all schools, divisions, and |          |          |          |                  |          |                |               |           |          |          |          |          |
|             | COST CODES                                                  | departments in the UNCCH business unit   | UNCCH    | -        | -        | -                | -        | -              | -             | -         | -        | -        | -        | Detail   |
|             | DETAIL                                                      | For reporting purposes only              | UNCCH    | Optional | Optional | Detail           | Optional | Optional       | Optional      | Optional  | Optional | Optional | Optional | Optional |

#### **State FAST CHILD Expense**

The Department of History, in the College of Arts & Sciences needs to order two new laptops.

| Bus Unit | Fund   | Source | Account | Dept   | PC Bus<br>Unit | Project<br>ID | Activity | Program  | CC |
|----------|--------|--------|---------|--------|----------------|---------------|----------|----------|----|
|          | Detail | Detail | Rollup  | Detail |                |               |          | Optional |    |
| UNCCH    | 20101  | 12001  | 520000  | 315900 |                |               |          | Optional |    |

| Fund Type | Budget Definition     | For use by                             | Bus Unit | Fund   | Source | Account | Dept   |
|-----------|-----------------------|----------------------------------------|----------|--------|--------|---------|--------|
| State     | FAST PARENT (EXPENSE) | All Schools/Divisions with State funds | UNCCH    | Rollup | Rollup | Rollup  | Rollup |
|           | FAST CHILD (EXPENSE)  | All Schools/Divisions with State funds | UNCCH    | Detail | Detail | Rollup  | Detail |
|           | FAST (REVENUE)        | All Schools/Divisions with State funds | UNCCH    | Detail | Detail | Detail  | Detail |

### **F&A Child Expense**

Orthodontics in the School of Dentistry is hiring a new dental hygienist.

| Bus Unit | Fund   | Source | Account | Dept   | PC Bus<br>Unit | Project<br>ID | Activity | Program  | CC1 | CC2 | CC3 |
|----------|--------|--------|---------|--------|----------------|---------------|----------|----------|-----|-----|-----|
| UNCCH    | Rollup | Detail | Rollup  | Detail |                |               |          | Optional | 1   | 1   | -1  |
| UNCCH    | 27100  | 14101  | 510000  | 435500 | I              | 1             | 1        | Optional | İ   | 1   |     |

| F&A | FAST PARENT (EXPENSE) | All Schools/Divisions with F&A funds | UNCCH | Rollup | Rollup | -      | Rollup |
|-----|-----------------------|--------------------------------------|-------|--------|--------|--------|--------|
|     |                       |                                      |       |        |        | 510000 |        |
|     | FAST CHILD (EXPENSE)  | All Schools/Divisions with F&A funds | UNCCH | Rollup | Detail | 500100 | Detail |
|     | FAST (REVENUE)        | Budget Office only                   | UNCCH | Rollup | Detail | Detail | Detail |

510000 - EMPLOYEES 500100 - STUFF

**Required Chartfield** 

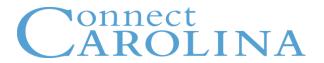

#### **Budget Inquires: There are four available in ConnectCarolina:**

# Budgets Overview Inquiry

 Displays ledger totals across the selected budget criteria, and detailed ledger amounts for each budget

# Using a Ledger Inquiry Set

 Compares multiple ledger groups

#### Budget Details Inquiry (p.51)

 Displays budget details for a single chartfield string

# Activity Log Inquiry (pg. 64)

 Displays budget transaction details, and associated transactions, such as vouchers, requisitions, journal entries, etc.

For a more Detailed Report use InfoPorte.

2017

2018

#### **LEDGERS**

F&A

STATE

**TRUST** 

F&A REV STATE REV TRUST REV

#### **LEDGERS**

**FAST** 

**FAST REV** 

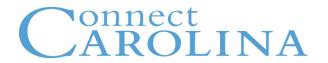

#### **Budget Journal**

- Establishes budget
- Increases budget
- Decreases budget

Think twice before entering a budget journal... should it be a budget transfer?

#### **Budget Transfer**

- Moves existing budget from one budget to another
- Most budget transactions are transfers

#### Schools enter a State budget cut of 6.5%.

Budget Journal

The School of Medicine is funding a faculty member in the School of Pharmacy.

Budget Transfer

The School of Journalism received an increase in SBTI.

Budget Journal

The Department of Chemistry is supporting a seminar in the Department of Biology.

Budget Transfer

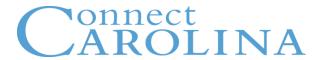

#### For both expense and revenue, remember:

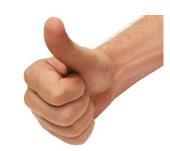

Use a POSITIVE number to increase

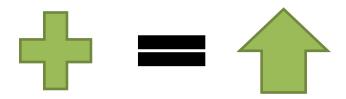

Use a NEGATIVE number to decrease

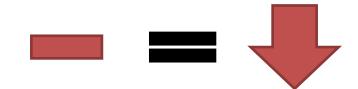

**NOTE:** This Rule is opposite in Campus Journals.

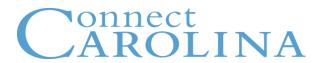

#### Starting July 1<sup>st</sup>, 2017:

- For F&A, State, and Trust funds: Use one of the FAST ledger groups.
- Do not combine F&A, State, and Trust fund entries on same budget journal or budget transfer

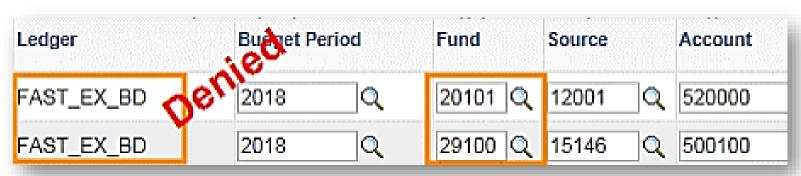

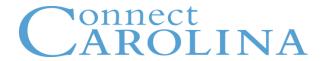

# **Copy Budget Journal and Transfer**

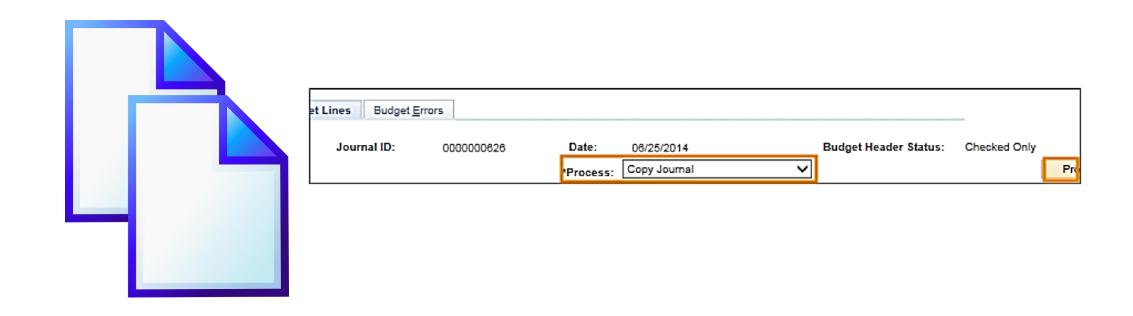

## **Approval Workflow**

- 1. Department Approval
- 2. Special Handling (School Based Tuition Increase, for example)
- PreAudit (personnel handling)
- 4. Central Office

The More Approval Stops, The Earlier You Should Submit!

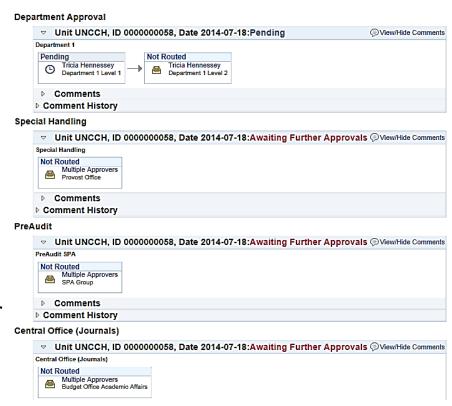

## The Budget Office will approve...

- All State Expense and State Revenue Budget Journals
- Some State Expense and State Revenue Budget Transfers

## **Accounting Services will approve...**

Trust and Trust Revenue budget journals

Budget transfers are NOT routed to Accounting Services however, budget transfers are not allowed:

- Across Periods FY-FY
- Between Fund and Source
   (You can transfer between any of the other chartfields applicable to trusts(Account, Department, Program, Cost Code 1, and Cost Code 3)

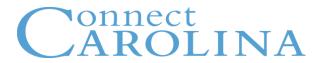

#### **Denied Transactions**

You will receive and email is a transaction is denied.

- Record the journal number and use the Find an Existing Value tab to check status.

#### **Important Note**

When two budget journals are related you will need to enter the Journal IDs of each on the other.

- For examples, SBTI and Other State Receipt budget increases.

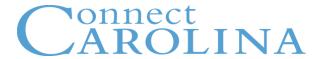

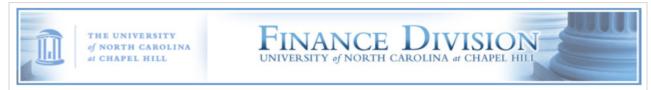

#### Guidelines for State Receipt/Requirement Increases or Decreases.

#### Increases:

- 1. Please provide information about the Receipt Program
- 2. Why the receipt is being collected
- 3. How much is the Fee
- 4. Who approves this Fee
- The revenue calculation used to determine the increase or if over-realized revenue exist.
- 6. How will the budget be expended
- 7. There also may be follow-up questions from our campus' OSBM budget analyst

#### Decreases:

- 1. Explain the reason for the decrease.
- 2. The revenue calculation used to determine the decrease or if under-realized revenue exist the calculation that supports it.
- 3. If you are decreasing SBTI after the Estimate is posted. You will need to calculate the change by comparing the Estimate against Actual enrollment for the decrease.
- 4. There also may be follow-up questions from our campus' OSBM budget analyst

## How are budgets loaded?

#### In other words, where did my beginning budget come from?

#### State and F&A

- The Budget Office runs a process that creates a budget journal establishing the budget.
  - The amount is based on your permanent State budget.

#### **Trusts**

- On some trusts, Accounting Services runs a process to create budget journals to establish the beginning budget.
  - The beginning balance is the amount of carryforward from the previous FY.
- On other trusts, you have to enter a budget journal to establish the beginning balance.

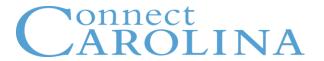

#### **State Child Expense and State Revenue**

| Source                                                                                 | Steps                                                                                                    | Action                                          | When?                     |
|----------------------------------------------------------------------------------------|----------------------------------------------------------------------------------------------------|-------------------------------------------------|---------------------------|
| 12001-12003<br>12101-12499<br>12501-12999<br>13001-13003<br>13101-13499<br>13501-13999 | <ol> <li>Permanent budget is entered as a budget journal; type is "original"         <ul> <li>Budget is created and available to campus for reporting, and budget transfers.</li> </ul> </li> </ol>                                                                                                    | Managed centrally; requires no action by campus | Prior to<br>new FY        |
| 14001                                                                                  | <ul> <li>Carryforward budget is entered as a budget journal; type is "adjustment"         <ul> <li>If approved by OSBM, carryforward from previous FY is entered and available to campus for reporting, and budget transfers.</li> <li>"Carryforward" in Line Description field</li> </ul> </li> </ul> | Managed centrally; requires no action by campus | After<br>OSBM<br>approval |

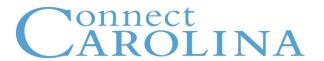

#### **F&A Expense**

| Source                                                  | Steps                                                                                                    | Action                                          | When?                  |
|---------------------------------------------------------|----------------------------------------------------------------------------------------------------|-------------------------------------------------|------------------------|
| 14101 – 14103<br>14102 and<br>14103 are<br>only used if | <ol> <li>Budget is entered as a budget journal; type is "original"         <ul> <li>Budget is created and available to campus for reporting, and budget transfers.</li> </ul> </li> </ol>                          | Managed centrally; requires no action by campus | Prior to<br>new FY     |
| there is a negative budget balance to carry             | <ul> <li>Carryforward budget is entered as a budget journal; type is "adjustment"         <ul> <li>"Carryforward" in Line</li> <li>Description field</li> </ul> </li> </ul>                                        | Managed centrally; requires no action by campus | July after<br>YE close |
| forward<br>from the<br>previous<br>FY.                  | <ul> <li>Formula allocation is entered as a budget journal; type is "adjustment"         <ul> <li>Journal ID will begin with</li> <li>"FORMYY" where last two characters represent the year</li> </ul> </li> </ul> | Managed centrally; requires no action by campus | July after<br>YE close |

#### **Trust 1 and Trust 2 Expense**

| Source                              | Associated Revenue | Steps                                                                                                    | Responsible                                     | When?          |
|-------------------------------------|--------------------|----------------------------------------------------------------------------------------------------|-------------------------------------------------|----------------|
| See Budgeting 101 for source ranges | Yes                | <ul> <li>The fiscal year-end balance,</li> <li>based on source, fund, and</li> <li>owning dept is loaded as the</li> <li>beginning budget.</li> <li>The beginning budget is on</li> <li>the chartfield string as</li> <li>follows: fund, source, account</li> <li>500100, and owning dept.</li> </ul> | Managed centrally; requires no action by campus | After YE close |
|                                     | No                 | <ul><li>Departments enter budgets via budget journal.</li><li>There is no fund balance carryforward.</li></ul>                                                                                                    | Departments                                     | After<br>7/1   |

#### **Athletics, Student Affairs, and UNC Faculty Physicians Rulesets**

| Source                              | Associated<br>Revenue | Steps                                                                                                    | Responsible | When?     |
|-------------------------------------|-----------------------|----------------------------------------------------------------------------------------------------|-------------|-----------|
| See Budgeting 101 for source ranges | No                    | <ul><li>Departments enter budgets via budget journal.</li><li>There is no fund balance carryforward.</li></ul> | Departments | After 7/1 |

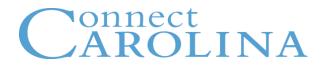

# Trusts are categorized in two ways

Associated or Not Associated

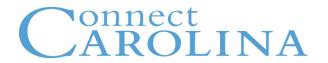

# "Associated" defines a relationship between revenue and expense.

- Trust funds only
- FY-end fund balance will automatically carryforward as 7/1 budget
- Updates the trust expense budget based on the revenue you receive
- The unit decides if a trust will be associated or not

#### Non-Associated:

- Balances don't carryforward
- Expense budget not impacted by revenue

#### How do I know if my trust is associated?

Look up the source in the Associated Budgets table

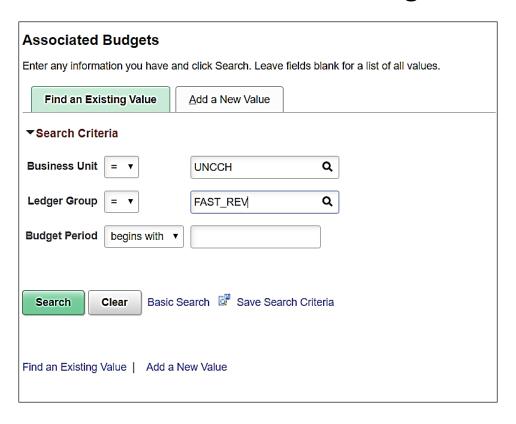

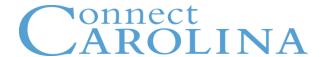

#### If the trust is associated, it's in the table.

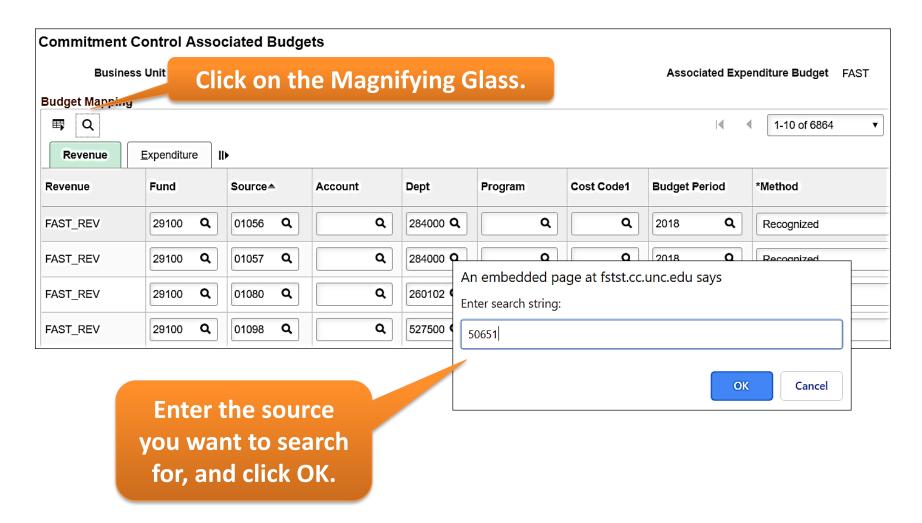

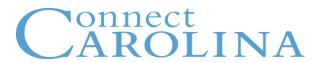

## If the source is found, you'll see it on

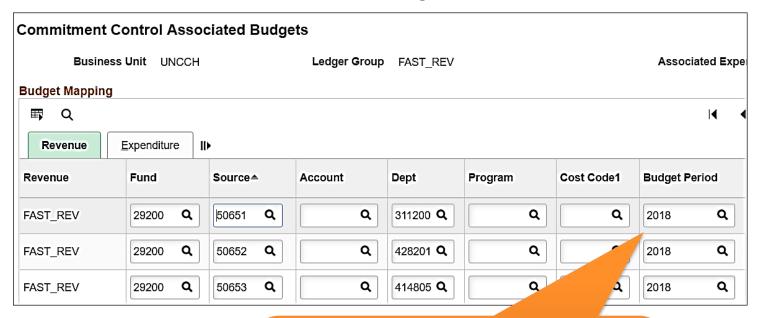

Be sure to check the Budget
Period column. The source is
associated only if there is a row
with the current Budget Period
(Ex: 2018).

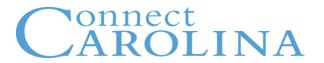

## You'll get this message if the source is not associated.

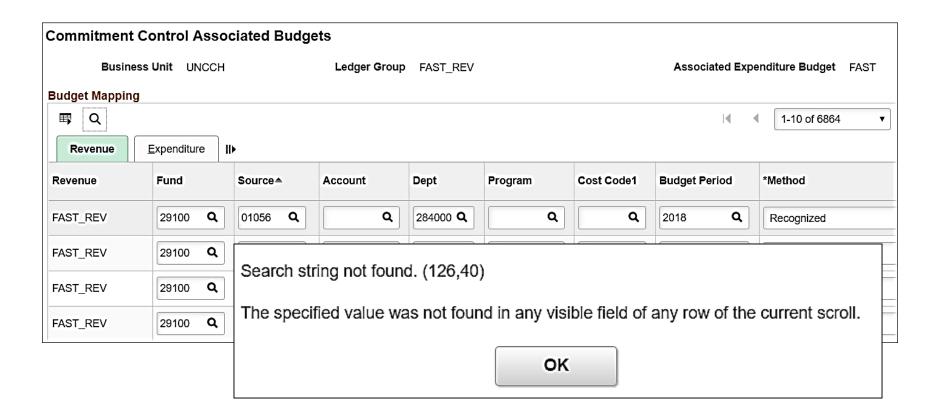

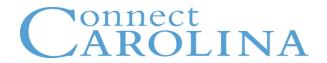

#### InfoPorte

- Look up State Budget
- Look up F&A Budget
- See Formula Allocations
- Look up Trust Budgets
- OSR Budgets
- Reconcile Budgets

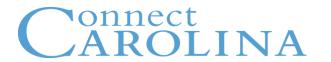

# Resources to Help You

- ccinfo.unc.edu
- Help Button in CC
- CC Newsletter
- 962-HELP
- InfoPorte